#### BlinkUp Codes

The following guide should help you identify the LED status code patterns your Pebble may blink.

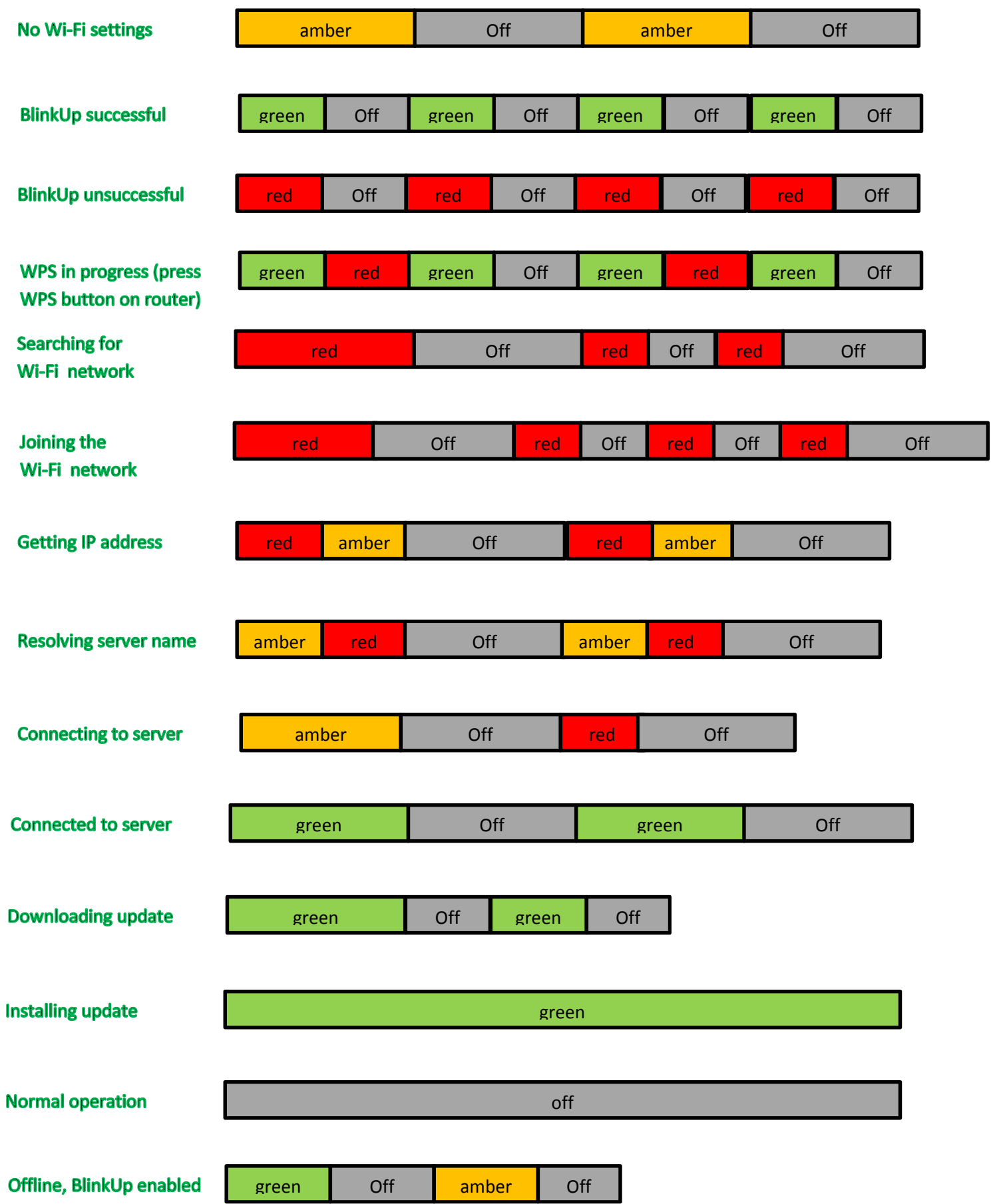

# **Overview**

If you are having trouble configuring your Pebble with BlinkUp™, please follow the instructions in this guide.

# **General**

When configuring your Pebble with BlinkUp, please ensure the following:

- The Pebble is powered on
- The status LED is blinking. If your status LED is not blinking, you may need to restart your Pebble
- The screen of your mobile device is as close as possible to the BlinkUp sensor for the entire time the screen is blinking
- Your phone and device are as stationary as possible during BlinkUp

# Android Phones

If you are configuring the Pebble using an Android phone, please ensure:

- Screen brightness is not set to Auto
- Screen brightness is at maximum
- If you have a Samsung phone, Power Saving is off:
	- $\circ$  From the home screen, swipe from top to bottom to open the Quick Settings menu
	- o Scroll across the Quick Settings menu until you find 'Power Saving'
	- o If Power Saving is enabled, disable it

### BlinkUp Troubleshooting

- Stuck at "No Wi-Fi settings"?
	- o The Pebble hasn't received any BlinkUp settings consult the advice above.
- Stuck at "Searching for Wi-Fi network"?
	- $\circ$  Check that your network name (SSID) is entered correctly. Note that the Pebble will only join 2.4GHz Wi-Fi networks, not 5GHz ones.
- Stuck at "Joining the Wi-Fi network"?
	- o Check that your network password is entered correctly.
- Stuck at "Getting IP address"?
	- $\circ$  Ensure that DHCP is active on your router and has enough possible IP address for all of your devices, including the Pebble. Also check that "MAC address filtering" isn't enabled, or isn't denying the Pebble access.
- Stuck at "Resolving server name"?
	- $\circ$  Check the DNS settings on your router. Some early Pebbles may be confused by the "DNS" Relay" mode on some routers; try disabling this mode if need be.
- Stuck at "Connecting to server"?
	- o Check the firewall settings on your router. The Pebble needs to make a TCP connection to port 31314; ensure this is not blocked. Only TCP 31314 needs to be open; UDP 31314 can remain closed.
- Connects to server (green flash), then flashes red, then repeats?
	- $\circ$  This is usually the symptom of a run-time error in the Pebbles code. Contact www.pebble.com